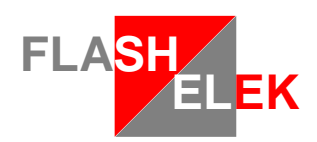

# **JX 5600**

## **User manual**

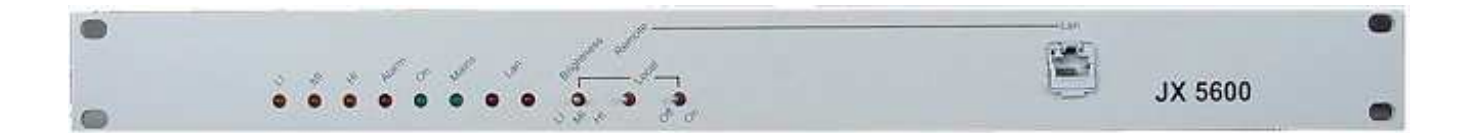

Release 1.24

This document is subject to modification without notice Please, if necessary, ask for new release at : contact@flashelek.com

© FLASHELEK 2007 : 17 rue Marcel Sembat F-21000 DIJON

#### Table of contents

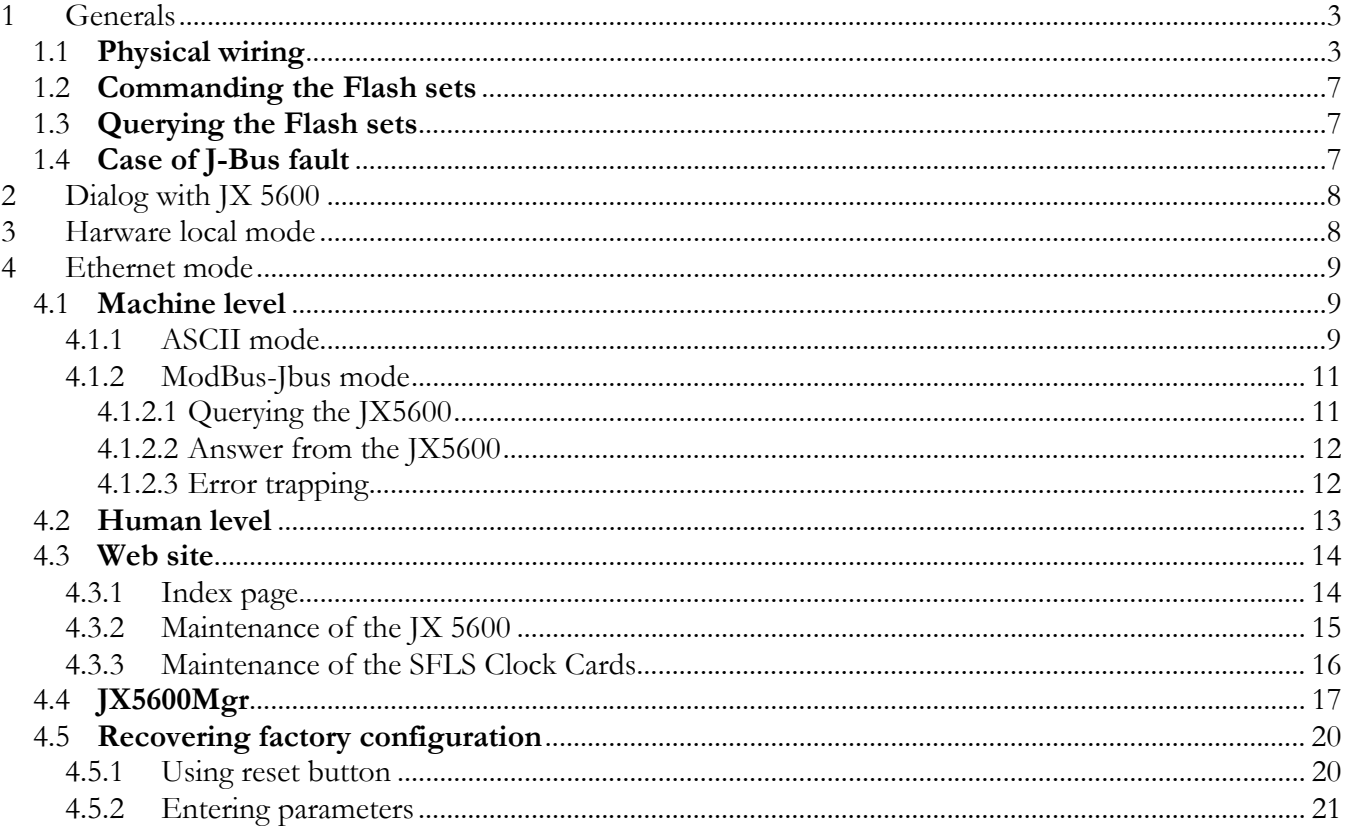

## **1 Generals**

The JX 5600 set has to be used in conjonction either with JX 2360 or JX 2600 families Flash Light Power Sets.

#### 1.1 **Physical wiring**

It is used to monitor and remote control a SFLS assembly such as described underneath :

The Power Station supplies the sets with main 240V AC  $+/-10$  % (Black wire on diagram).

The mains cable has to be able to supply 0,5 rms A (220 V AC) or 1 rms A (110 V AC) for each flash lamp. This power supply is maintained continuously on line, as the eventual heater resistor may has to be supplied. The JX 5600 will be in charge of switching On and Off the flashes.

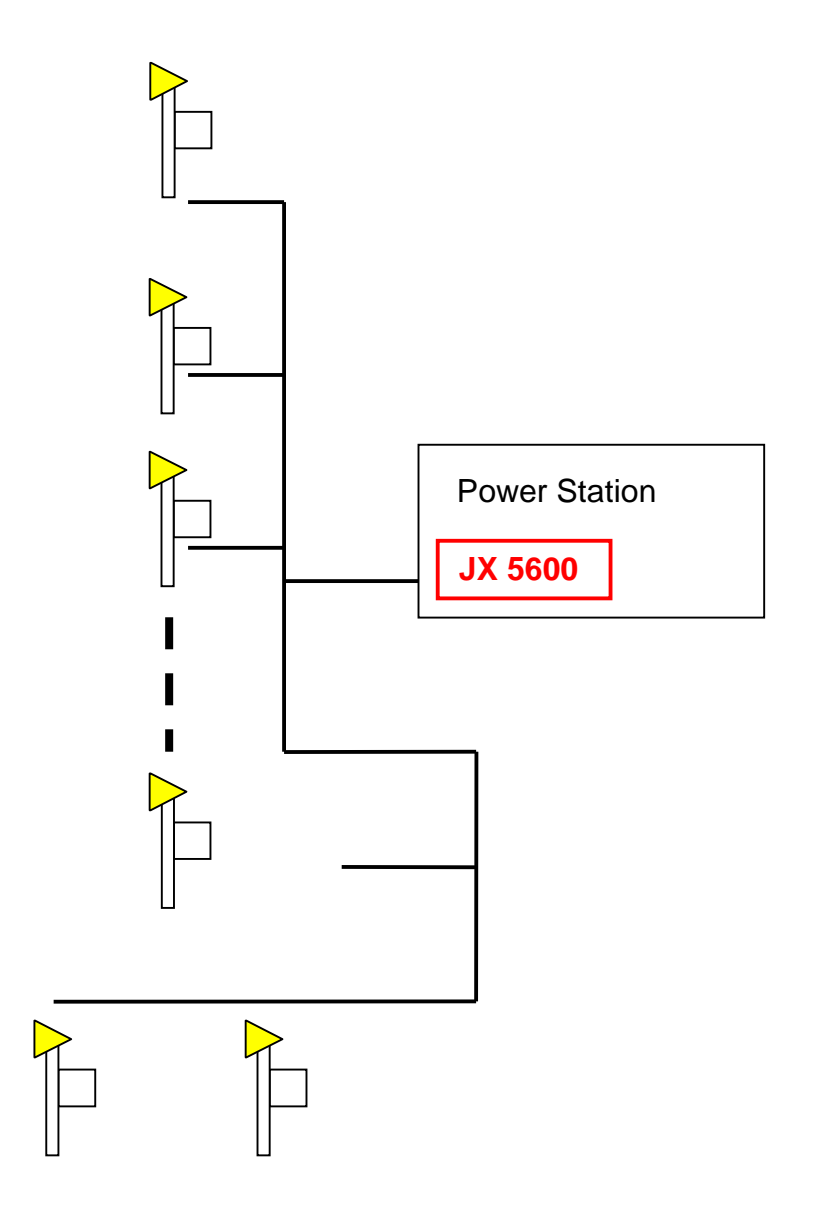

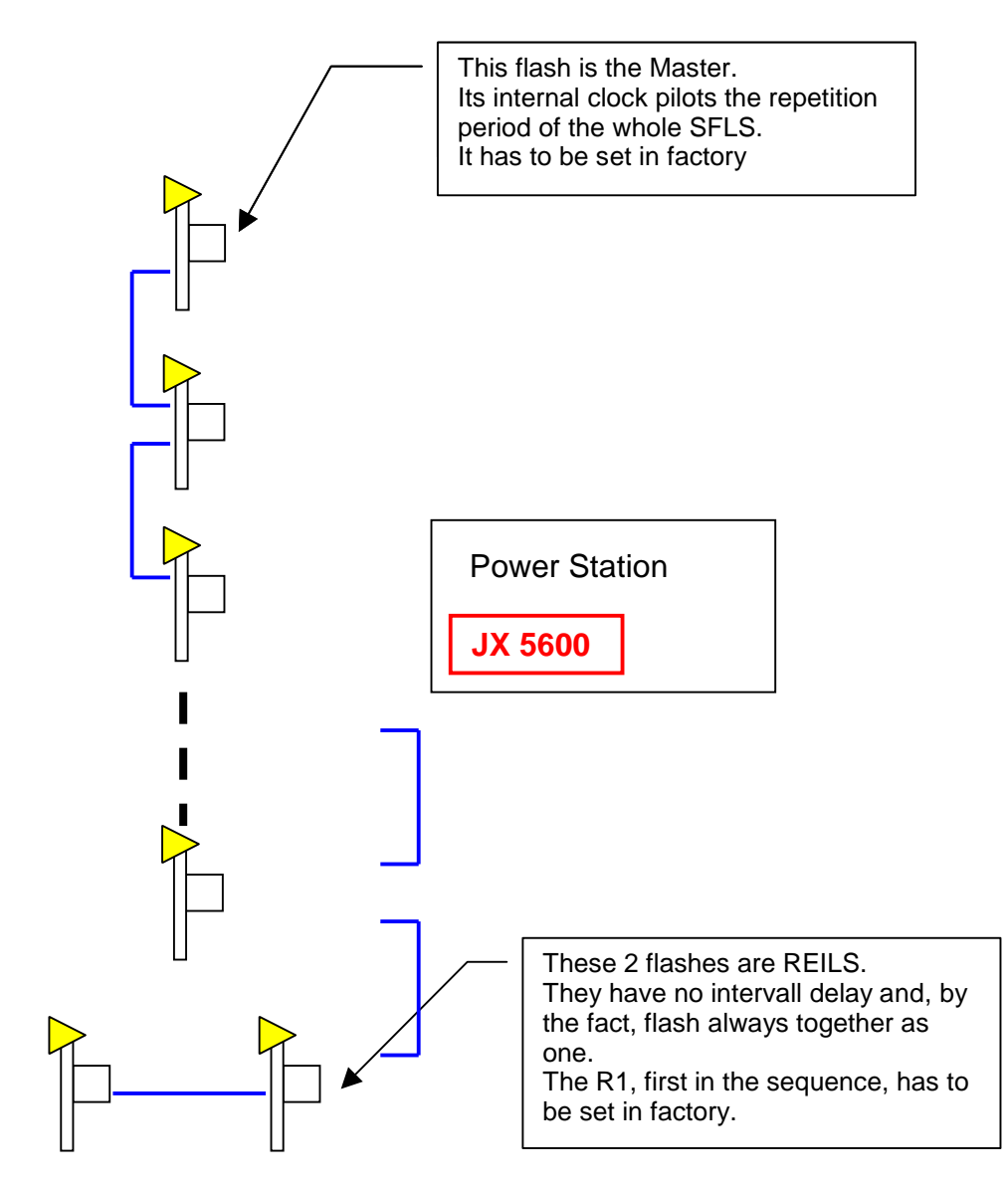

The sets are hierarchicaly sequenced via an unique analog time base line (clock signal, blue wire on diagram) This signal passes through single shielded wire.

Each clock top is a 20Vpp pulse of 10 ms duration.

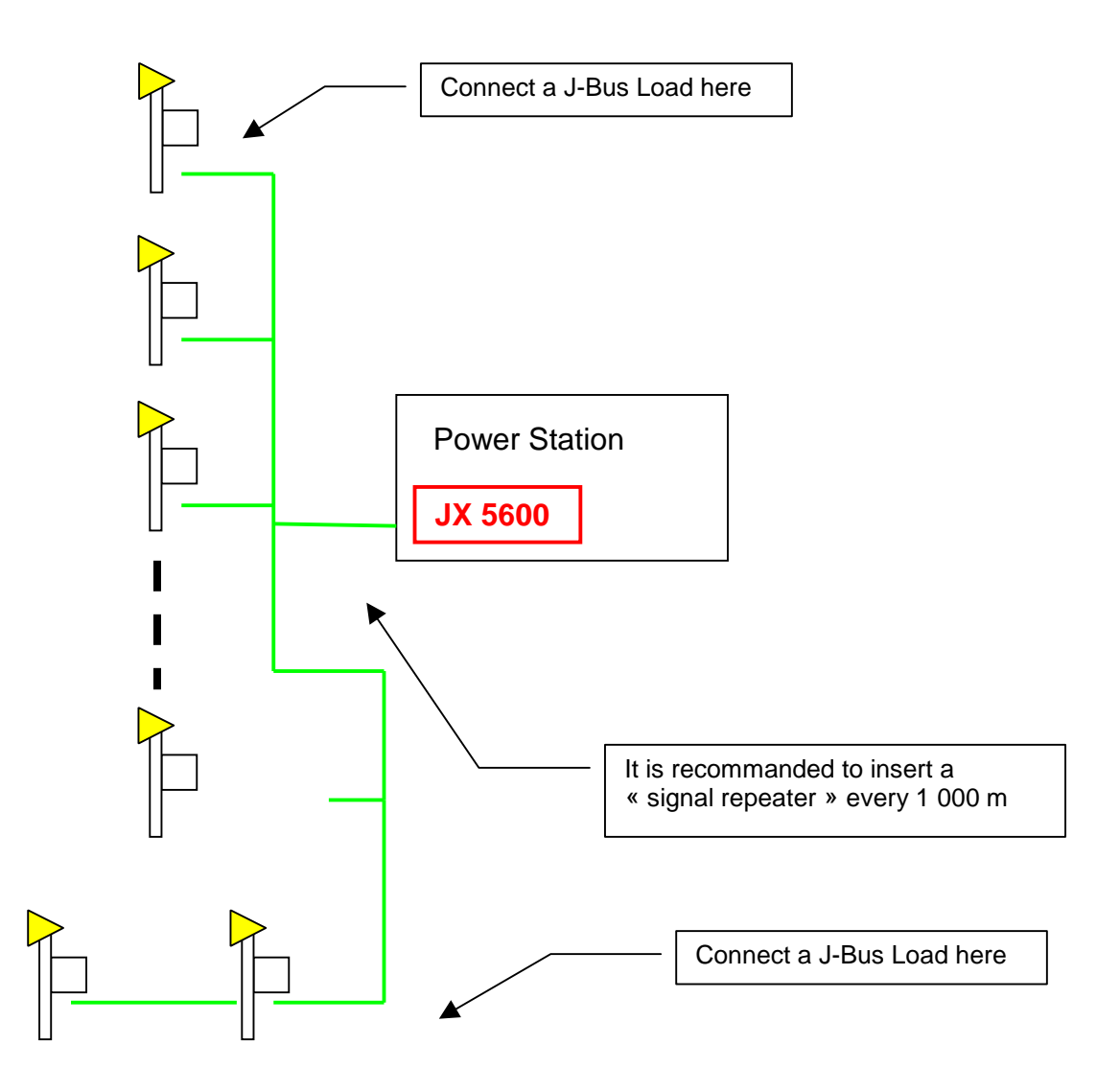

The sets are monitored and controled via a serie (RS485) digital bus called J-Bus (Green wire on diagram) This bus is constructed with a shielded twist pair cable.

This bus allows JX 5600 to :

- 1. Command the sets
- 2. Query the sets

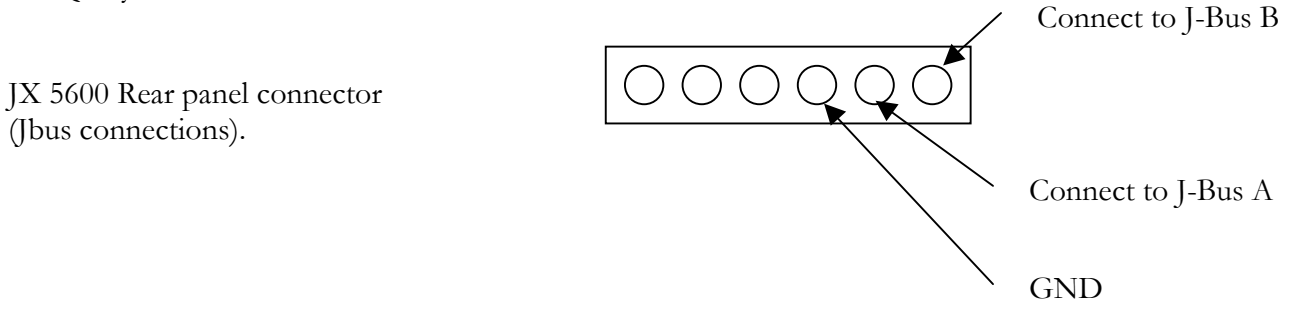

It is necessary to connect a J-Bus Load on each "end of line" to insure a perfect impedance for the digital signal. 3 J-Bus Loads are delivered with eachJX  $5600^1$ .

 $\overline{a}$ <sup>1</sup> If you need spare parts do not hesitate to ask your reseller or contact@flashelek.com

A "signal repeater"<sup>2</sup> (symetrical amplifier) may be necessary when the line is longer than 1 000 m, even if a 1 600 m trial succeded.

The J-Bus lets the JX 5600 command the flash sets state and query sets infos.

It is also possible to command the set via analog way. (see JX2360 Connection manual for details)

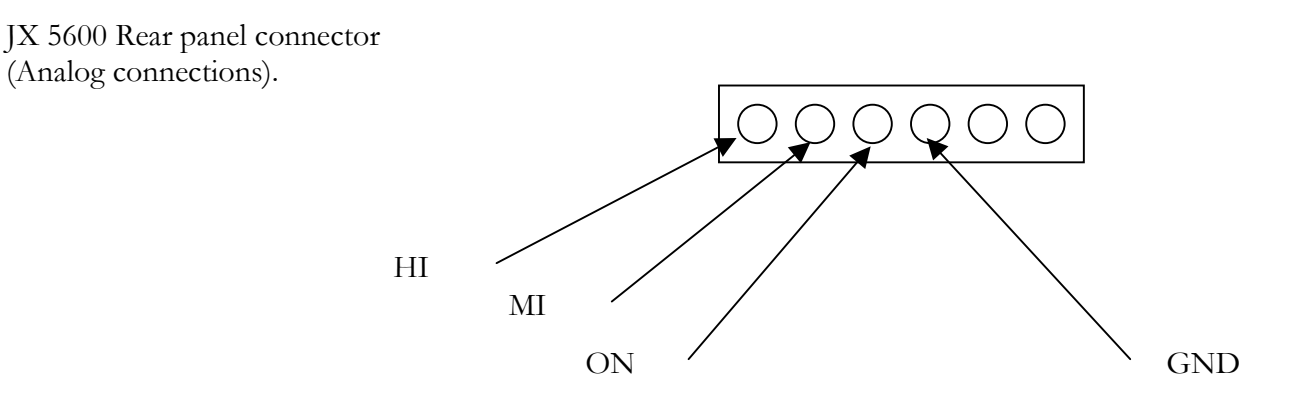

To switch on the sets, short-circuit "ON" and "GND"

When ON, to change brilliance levels, short-circuit "MI" or "HI" and "GND". If both are short-ciruited, only "HI" is functionnal.

The total resistance of the short circuit have to be less than 125 Ohmx for a SFLS of 31 boxes

l 2 Ordered separately. Ask your reseller for details or send a mail at contact@flashelek.com

#### 1.2 **Commanding the Flash sets**

The JX 5600 may :

- Switch on/off the sets
- Select brilliance level (3% low intensity : LI,

10% medium intensity : MI

100% hight intensity : HI)

If necessary, the JX 5600 may :

- Change the repetition period of the SFLS from 500 ms to 1 s, 1,5 s or 2 s.
- Change the inter flash intervall delay from 0, 14, 66 or 266 ms.

#### 1.3 **Querying the Flash sets**

The JX 5600 may query the sets for:

- The present brightness set up
- Wether a lamp operates or not (curative maintenance)
- The number of flashes a lamp has done since the last global switch on (preventive maintenance)
- Internal un-documented technical datas

#### 1.4 **Case of J-Bus fault**

When a box do not receive any J-Bus frame during a period longer than 2mn, then it automaticaly force its internal J-Bus command to the state OFF/Low Intensity. Analog commands keep their action.

## **2 Dialog with JX 5600**

The JX 5600 is internaly architectured around a web server which allows the maintenance engineer and/or control tower to set up configuration and monitor the present state of the SFLS.

Connecting a standard PC compatible equiped with a web explorer to the JX 5600 allows the user interact with it.

Depending on the request (human level or machine level) the JX 5600 sends user friendly pages or simply encoded variables values datas.

The JX 5600 has a hardware mode which allows an operator to disconnect (local mode) or reconnect (remote mode) the server.

On local mode, the SFLS may be switched of and off directly via a harware switch on the panel. This mode allows the maintenance engineer to over drive the control tower orders on the SFLS in order to prevent any un-safety situation when technical operations are proceeded.

### **3 Harware local mode**

On the frontpanel, switching the "local" position configure the JX 5600 in local ode. In this mode, only the switches of the front panel command the SFLS

ON/OFF switches On or Off the SFLS, as Brigthness level switches on Low, Medium or Hight intensity (LI, MI or HI). These modes are confirmed by the leds.

#### Do not forget to back switch on "remote" mode, otherwise nobody can pilot the SFLS via Ethernet.

## **4 Ethernet mode**

#### 4.1 **Machine level**

The JX 5600 can dialog with a computer via the ethernet plug.

Two different ways are possible to use.

#### **4.1.1 ASCII mode**

In this mode, it acts as a slave and answers to the commands and queries in ASCII mode as described below. The JX 5600 uses port 5556 and UDP protocol. Each message ends with a semicolon.

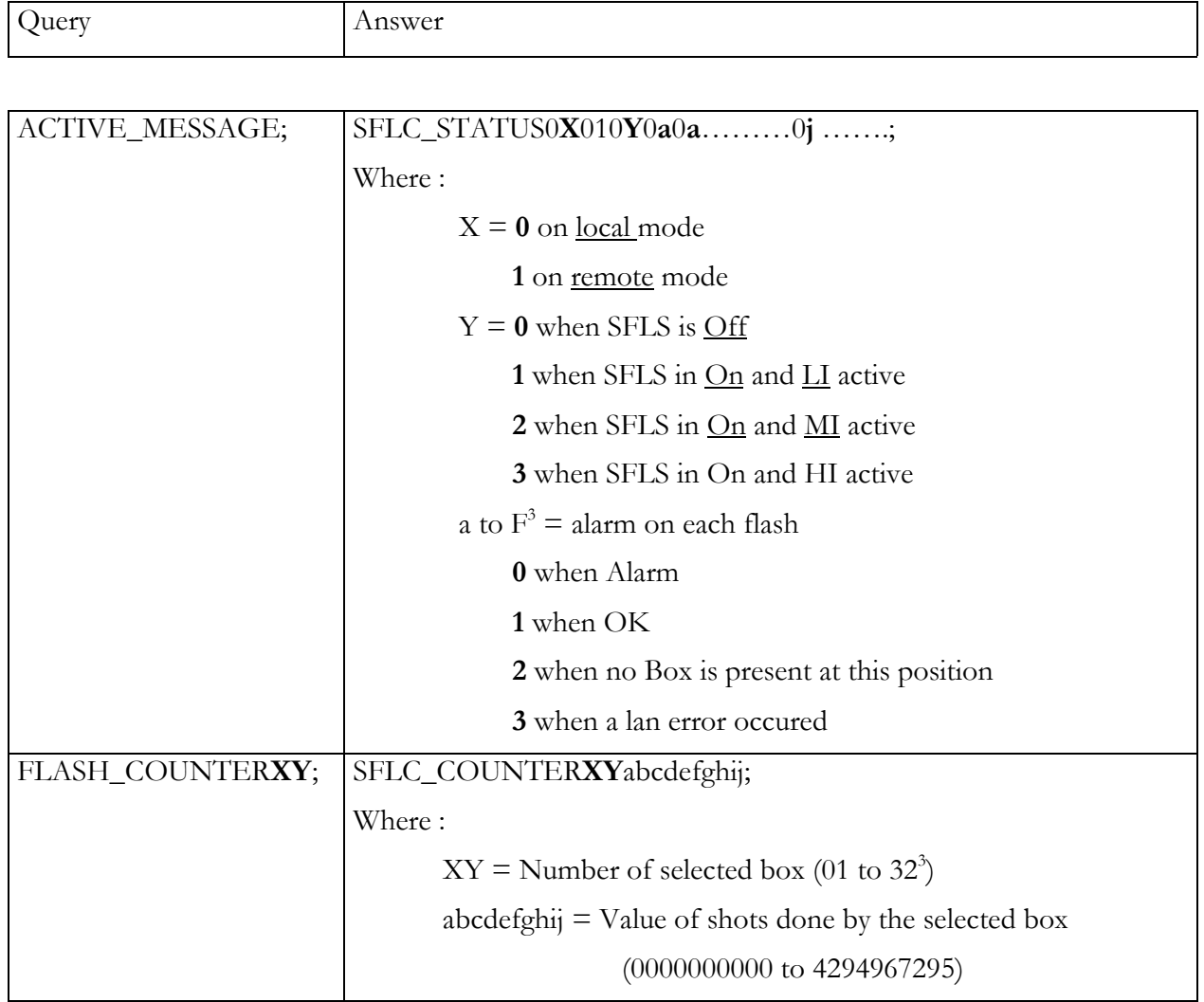

l 3 when 32 boxes

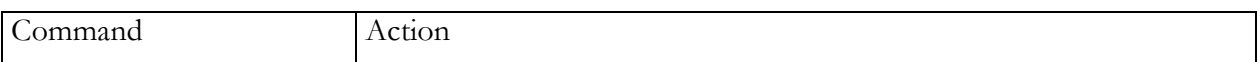

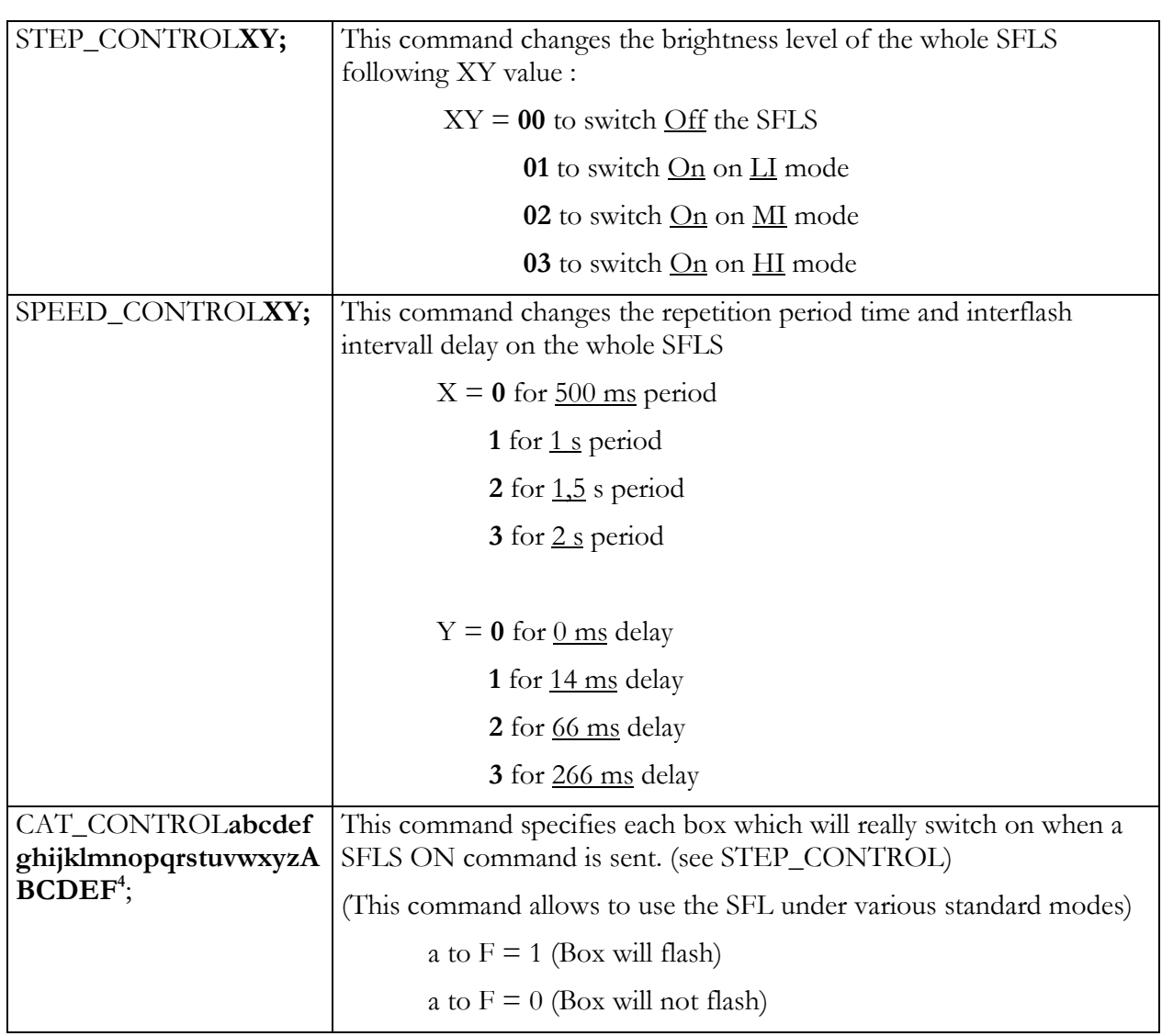

 4 when 32 boxes

#### **4.1.2 ModBus-Jbus mode**

In this mode, it acts as a slave and answers to the commands and queries in binary following the Modbus standard, as described below. The JX 5600 uses port 502 and TCP protocol.

Variable Table

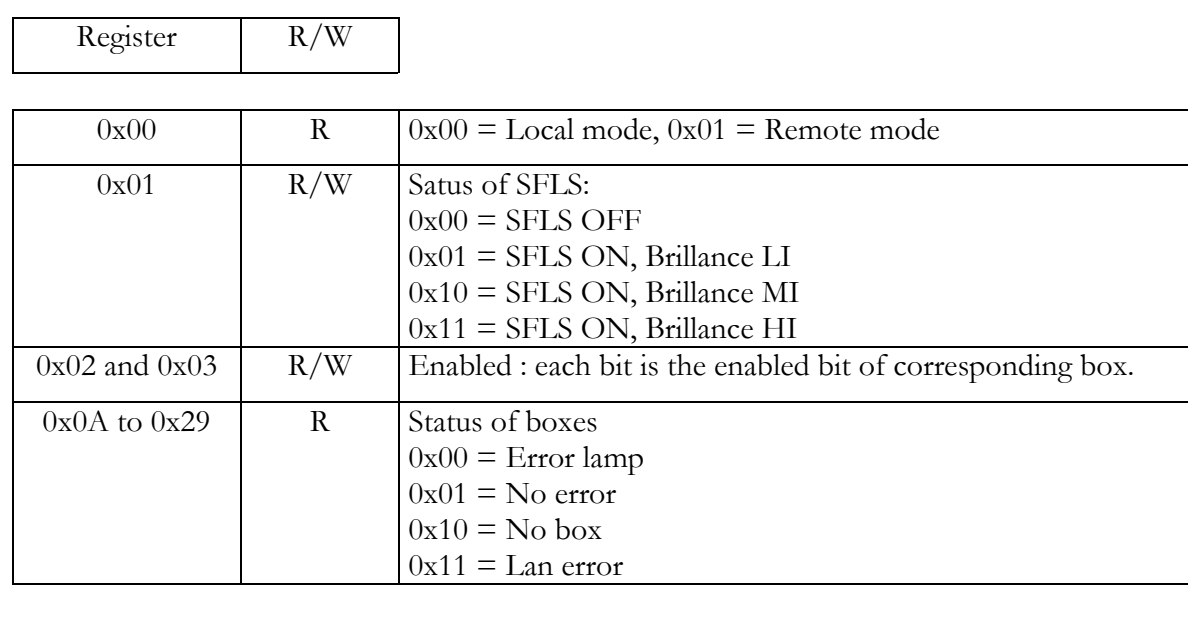

#### **4.1.2.1 Querying the JX5600**

The skeleton of query frame is as follow

#### **aa aa 00 00 00 0b FF ….**

Is the Modbus header, where :

aa aa is the transaction number. You can fill it as you want, the JX5600 will send it back in its answer.

00 00 is always 00 00 (Modbus protocol)

00 0b shows the following bytes quantity

0xFF (or 0x01) takes place of module adress. This is unused as JX5600 IP adress is known and unique.

Followed by the content of the transaction, which can be

Reading many registers : code **0x03**

#### **03 00 cc 00 dd**

- 00 cc is the first register number to be read
- 00 dd is the number of registers to be read

#### Writing one register : **code 0x06**

#### **06 00 cc xx xx**

- 00 cc is the register number to be written
- xx xx is the value to be written

Writing many registers : **code 0x10**

#### **10 00 cc 00 ee dd xx xx xx xx….**

- 00 cc is the first register number to be written
- 00 ee the number of registers to be written
- dd the number of bytes to be written
- xx xx xx xx ... are the values : dd bytes

#### **4.1.2.2 Answer from the JX5600**

The JX5600 answers with a frame having the following skeleton :

#### **aa aa 00 00 00 0b FF ….**

Is the Modbus header, where :

aa aa is the transaction number sent in the query. 00 00 is always 00 00 (Modbus protocol) 00 0b shows the following bytes quantity 0xFF (or 0x01) takes place of module adress. This is unused as JX5600 IP adress is known and unique.

Followed by the content of the answer, which can be

Reading many registers : code **0x03**

#### **03 dd xx xx xx xx….**

- dd the number of bytes read
- xx xx xx xx … are the values read : dd bytes

Writing one register : **code 0x06**

#### **06 00 cc xx xx**

- 00 cc is the register number written
- xx xx is the value written

Writing many registers : **code 0x10**

#### **10 00 cc 00 ee**

- 00 cc is the first register number written
- 00 ee the number of registers written

#### **4.1.2.3 Error trapping**

If an error occured, th JX5600 adds 0x80 to the operation code.

#### 4.2 **Human level**

The JX 5600 allows the operators to interact via an internal web server.

The LAN factory settings are :

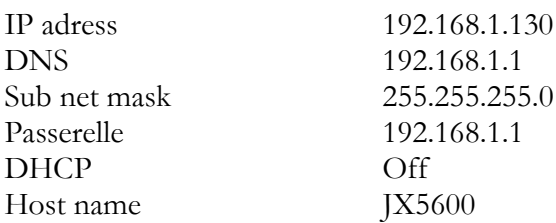

The host name is used on title for the web pages, as it is a mean to know which JX 5600 is answering, on a situation where there are many.

For example, naming a JX 5600 "25L" will let the title of the pages become :

#### **Supervision 25L**

If DHCP mode is activated then you can navigate to http://25L/

Nevertheless, it is recommanded to declare the Host name in the hosts file of your computer, eg :

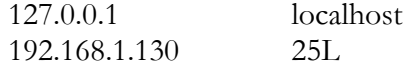

On Windows XP the hosts file is located at c:\windows\system32\drivers\etc\ On Linux it is located at /etc/hosts

When there is no DHCP, type IP adress instead Hostname on your web explorer and the following page will appear.

#### 4.3 **Web site**

#### **4.3.1 Index page**

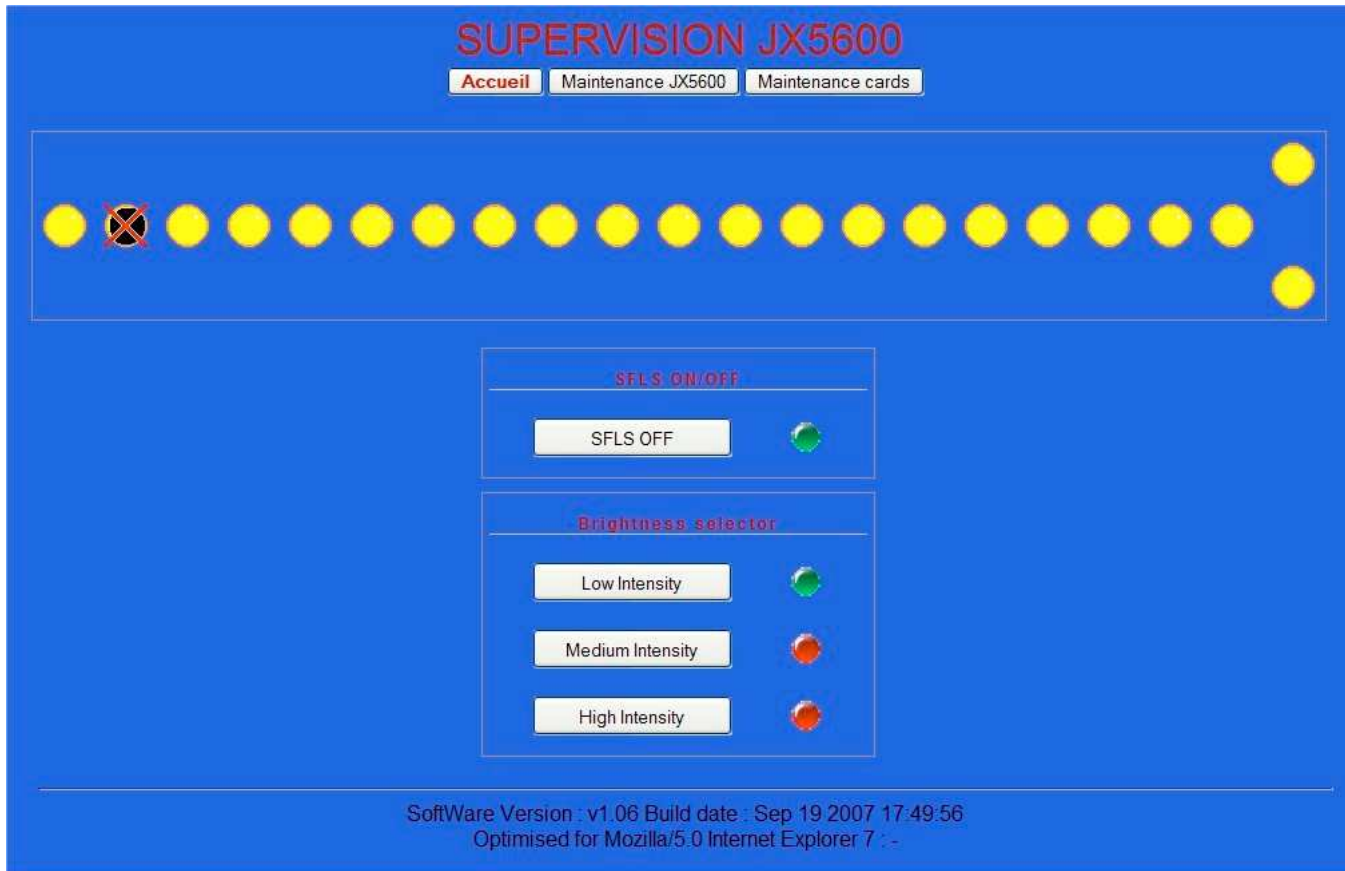

This is the default page

On this page you can see that :

The SFLS is on (On/Off button caption is "SFLS OFF", the On/Off led is green, the Flashes are Yellow) The brightness level is switched on LI level (LI led is green, other are red) The SFLS has 22 flashes The flashes number 21 and 22 are configured in REILS mode The Flash number 2 is defective.

This page has enough information to pilot and supervise the SFLS.

Now click on **Maintenance JX5600** button and the following page will appear.

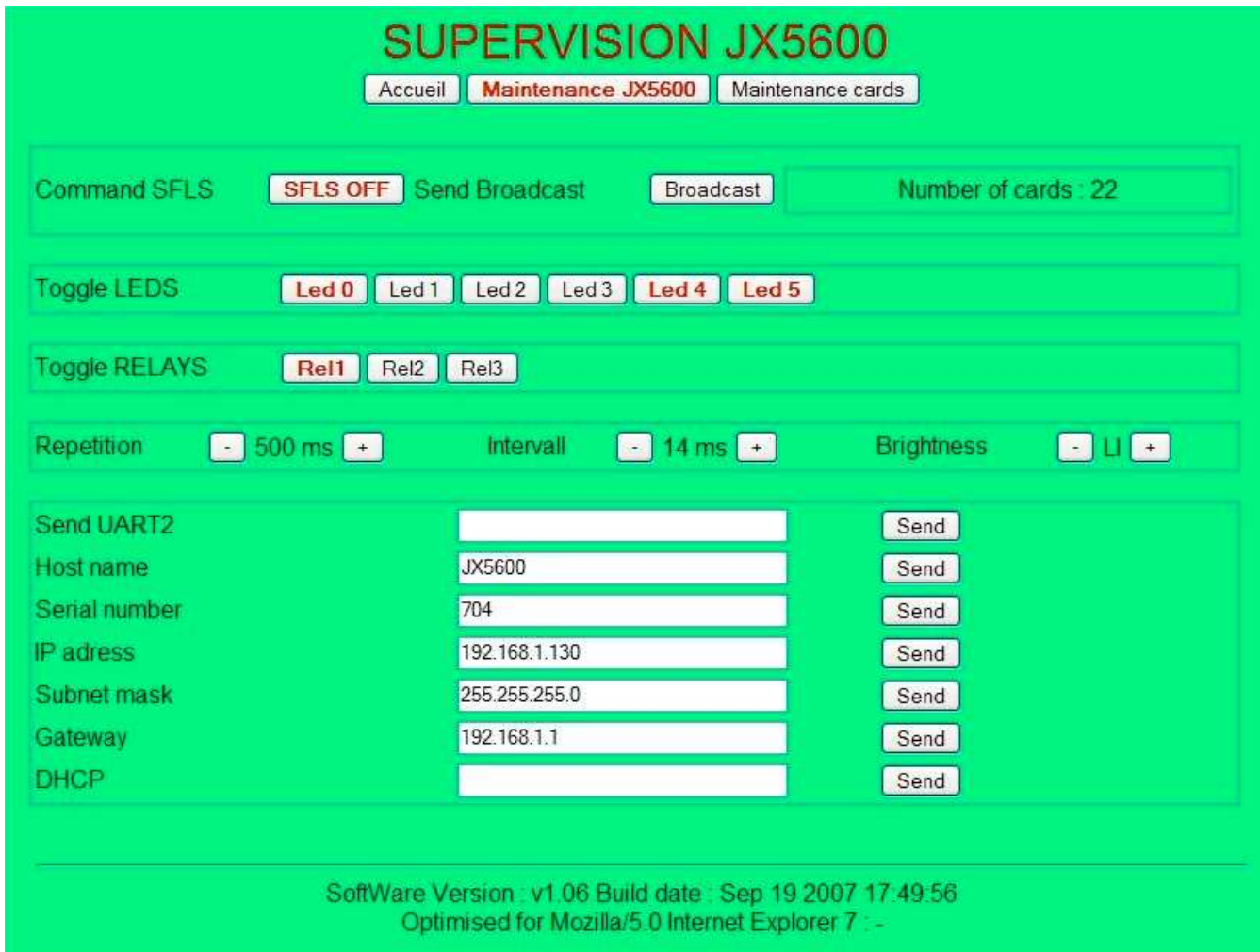

This page is usefull to install the JX 5600 the first time, and when, for any reason, a clock panel is changed in a Flash Box of the SFLS.

The reason why is that each Flash Box has its own adress on the J-Bus line, allowing JX 5600 to communicate with it.

The first time the whole sytem is connected on the mains, click on the  $\Box$  Broadcast button.

This will begin a procedure where JX 5600 knows the adress of each Flash Boxe and the emplacement in the SFLS.

#### **A Broadcast procedure has to be done each time the JX 5600 have no knowledge of the successive adresses of the Flash Boxes**

This page also lets the repetition period change and the intervall delay of the SFLS. It also allows to switch on/off and change the brightness level.

Now click on **Maintenance cards** button and the following page will appear.

#### **4.3.3 Maintenance of the SFLS Clock Cards**

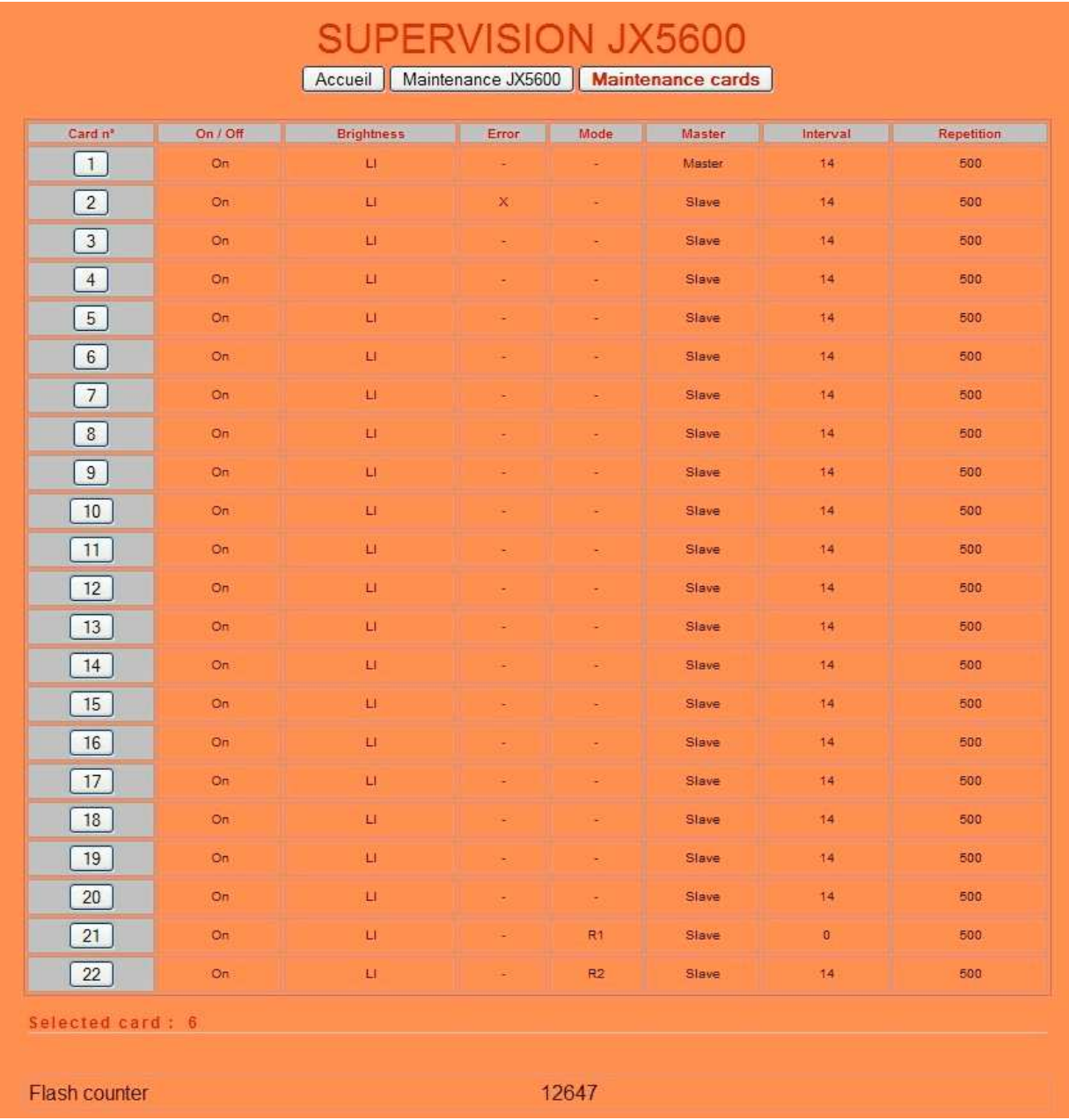

This page is mainly used for high level technical maintenance.

You can use it for preventive flash lamp maintenance on checking how many times a lamp has flashed. To do it, select a lamp by clicking on its button (left column in the table). Then the selected card (nbr. 6 on the picture) will become the one you have chosen and the flash counter will appear.

When you change a flash lamp, either in preventive or curative action, you will reset the counter by resetting the clock card of the flash box. To do that, disconnect then reconnect the mains connector on the Flash Box.

You can also read all important datas about each Flash Box in the table : for example :

- Lamp nbr. 2 is defective
- the 21st and 22nd Flash Boxes are configured as RTILS
- the repetition period is 500 ms
- the interval delay is 14 ms (apart from the 21st which is 0 ms due to the fact it acts as a RTILS MASTER)

#### 4.4 **JX5600Mgr**

Lauch JX5600Mgr

In the menu File/Open

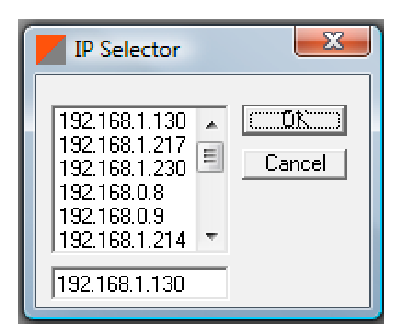

Choose or type the IP adress of the JX5600 on which you want to connect

The following window appears.

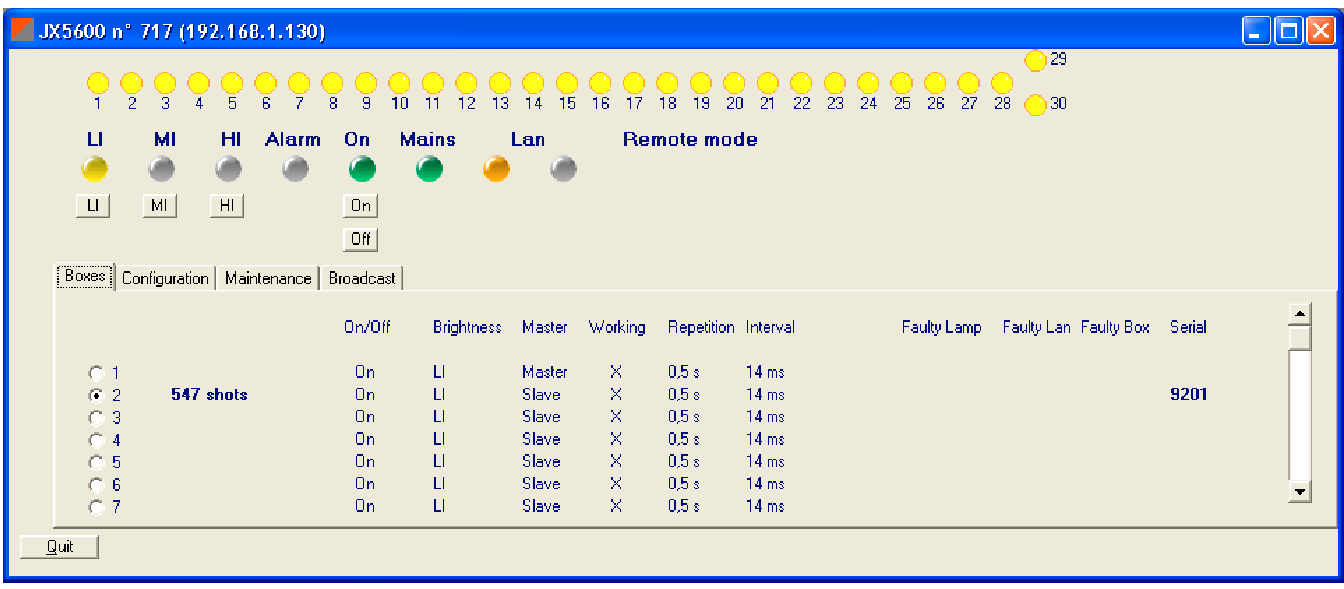

4 frames are present :

- Boxes shows the state of each box
- Configuration : parameter the SFLS
- Maintenance : Insure JX5600 maintenance
- Broadcast : Insure SFLS broadcasting.

#### Configuration frame

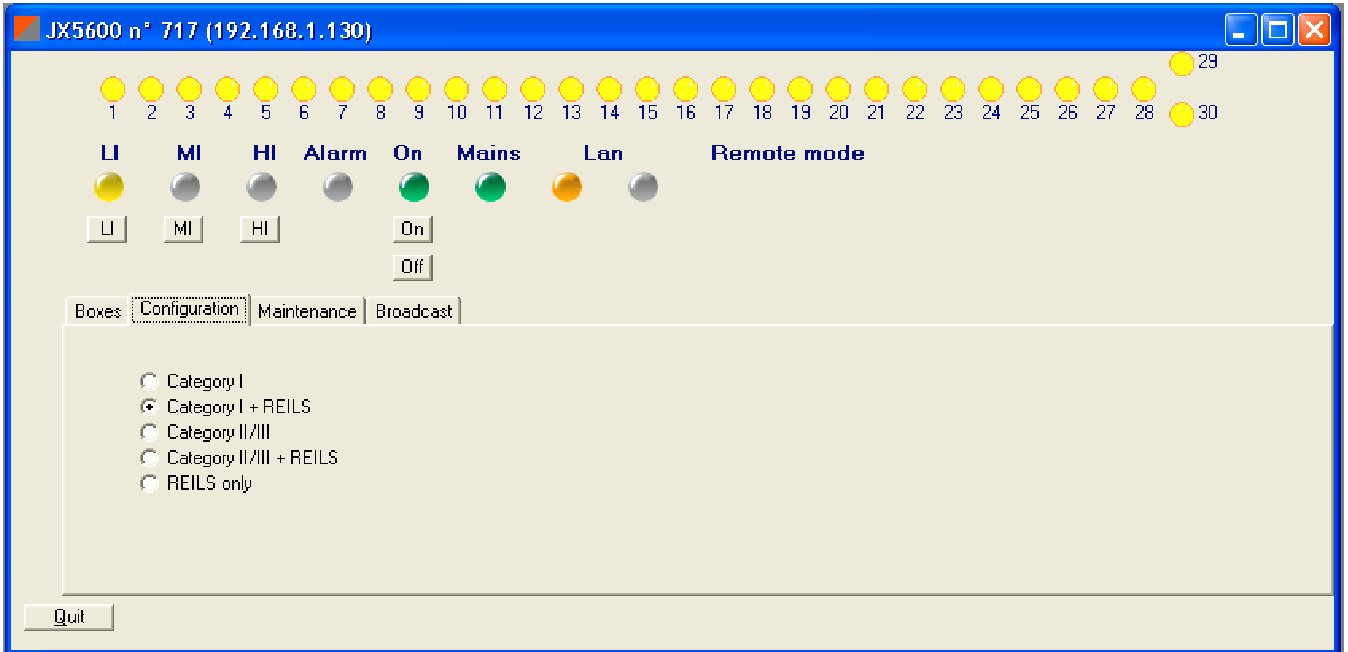

#### Maintenance frame

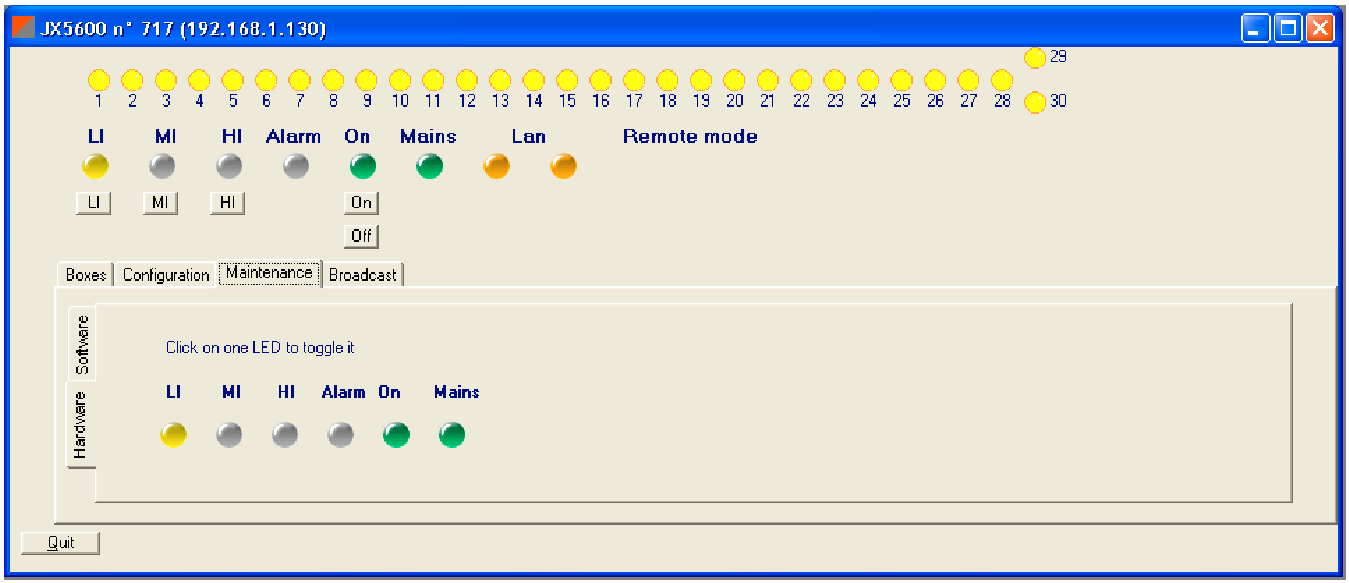

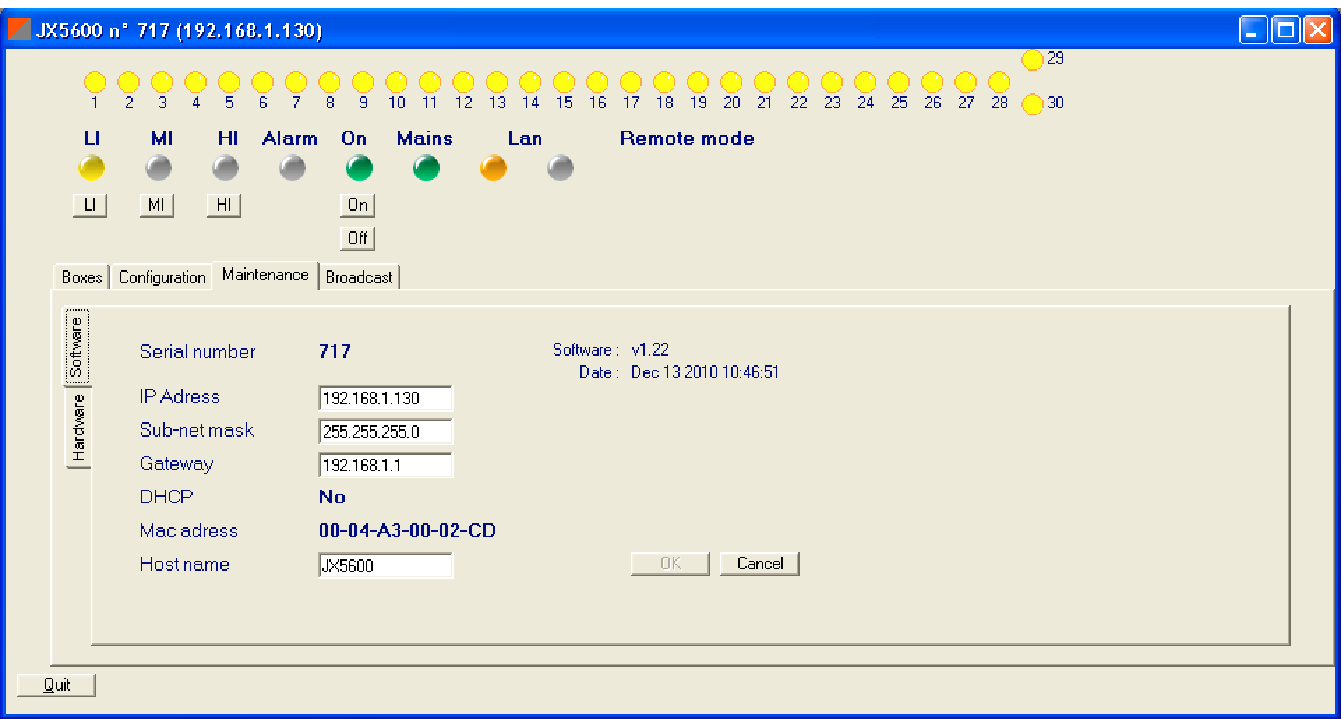

#### Broadcast frame

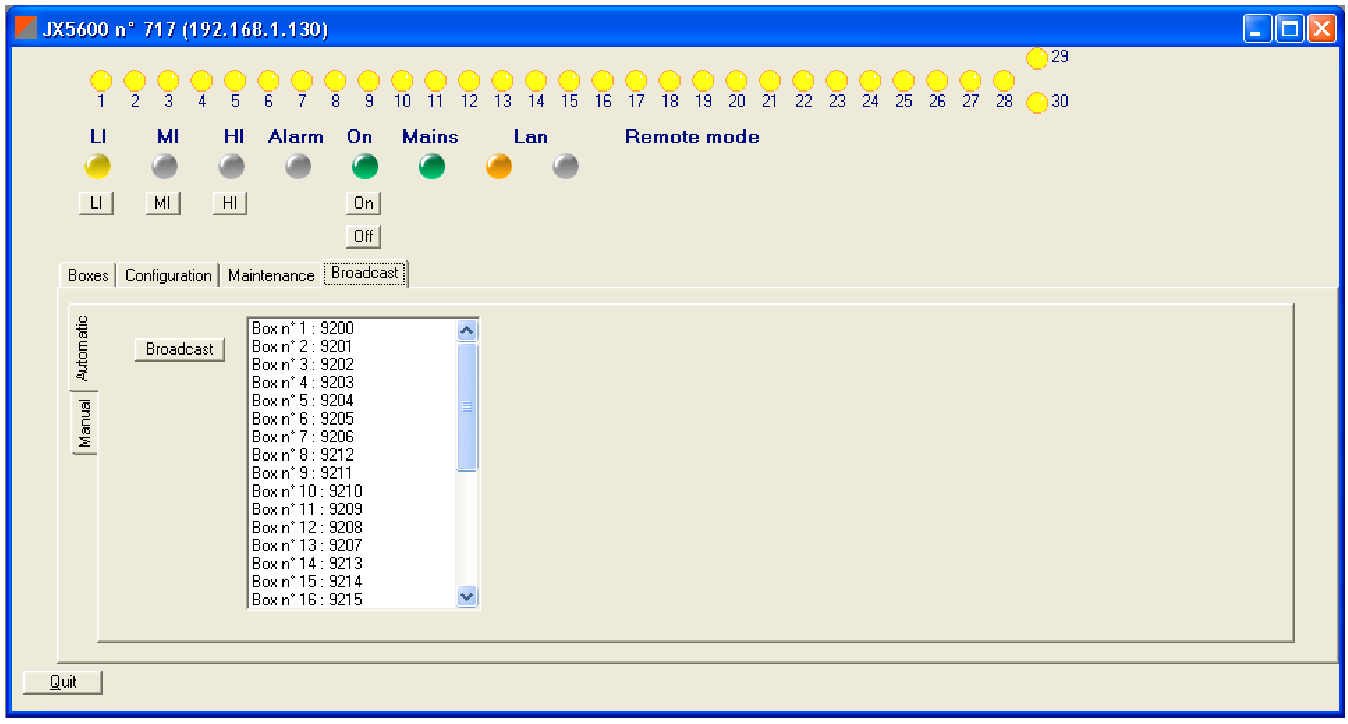

#### 4.5 **Recovering factory configuration**

If lost, you can reset the configuration by using a RS232 cable (plugged at the rear of the box).

To do it, two method can be used :

#### **4.5.1 Using reset button**

Unplug the mains

Let pushed the red button located on rear panel, and plug again the mains, during 4 seconds After at least 4 seconds, the default parameters (Factory settings ) are restored.

Factory settings are :

Serial number 0

Be Carefull, the MAC adress is made with the serial number

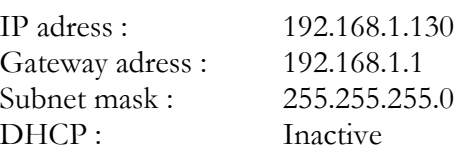

If you have a RS232 connection, you will read :

2 JX5600 - HyperTerminal Fichier Edition Affichage Appeler Transfert ? 0 6 8 3 0 8 6 DIL2 held for more than 4 seconds. Default configuration was restored. S Now running application. New IP Address: 192.168.1.130

#### **4.5.2 Entering parameters**

- Unplug the mains
- Plug the cable
- Launch hyper terminal on your PC (19 200 Bauds, 8 bits, No parity, Stop)
- Plug back the mains
- If the JX5600 is under DHCP mode, hyper terminal shows :

...D

...D

otherwise its shows :

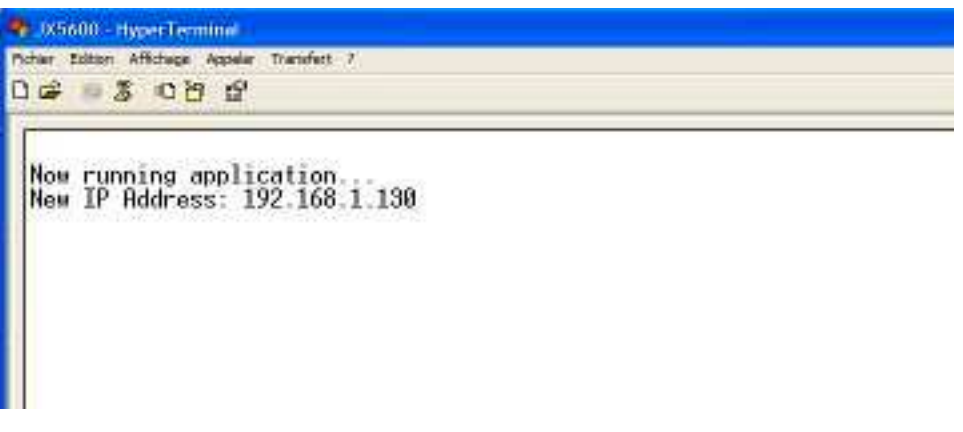

(or the adress you have given before)

If you need to configure back the set, and you cannot do it via web pages or JX5600Pilot for any reason, do as follow :

- Unplug the mains
- Open the box
- Find the 4 mini switches (near the front panel), and configure switch 1 as "ON" (back side)
- Launch hyper terminal on your PC (19 200 Bauds, 8 bits, No parity, Stop)
- Plug back the mains
- Hyper terminal shows

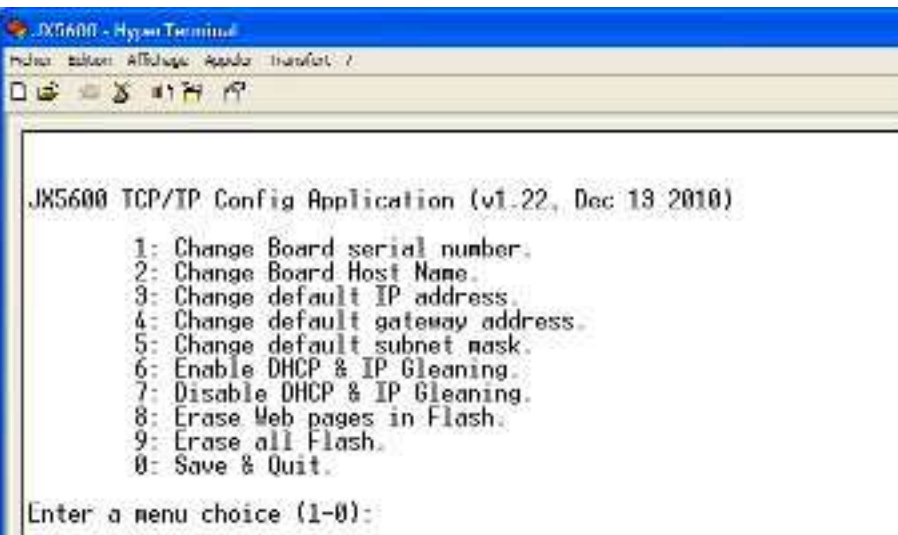

- Choose menu 3 and type the desired IP adress, then menu 4 and 5 and type the gateway adress and subnet mask., followed by **ENTER** key
- Choose between menu 6 and 7 according to your need of DHCP.
- Then choose menu 0

Factory settings are :

Serial number 0

Be Carefull, the MAC adress is made with the serial number

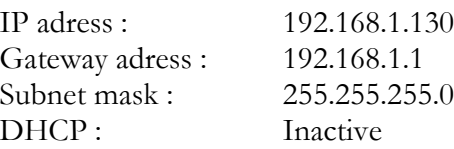

**Be carefull, you must not choose menu 8 nor 9, otherwise the set will have to be re-programmed in factory**

- Unplug the mains
- Configure switch 1 as "OFF" (front side)